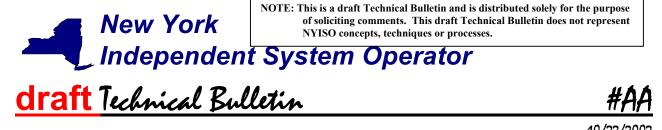

10/22/2002

Subject: MIS tools to support web based reconciliation

NYISO Market Participants must use the NYISO MIS web enabled applications to enter, view and verify tie line, generation, sub-zone, and load bus data. The NYISO will no longer support the use of FTP or monthly adjustment (XX) files.

# Details:

The MIS web enabled applications described in this Technical Bulletin support upload and download guery functions related to hourly tie line, generation, sub-zone and load bus data. Upon deployment of these applications the NYISO will no longer support the use of FTP or monthly adjustment (XX) files.

This Technical Bulletin assumes prior knowledge in the use of the NYISO MIS and MIS upload/download batch procedures. For information on the NYISO MIS, and the relevant authorization and Digital Certificate requirements, please refer to the NYISO Market Participant User's Guide (MPUG). For additional information relating to the upload/download process please refer to Section 8 of the MPUG.

Ia. Upload template for tie line, generator, and sub-zone data

The "TIE GEN SUBZONE DATA" upload template enables a meter authority to upload tie line, generator and sub-zone hourly MW values to the NYISO MIS for a specific tie line, generator, or sub-zone PTID, or all applicable PTIDs assigned to that meter authority.

Data submitted via the TIE GEN SUBZONE DATA upload template is always preceded by a header that defines the "Bid Type" (TIE GEN SUBZONE DATA), the user's ID, the user's password, and the number of rows of data. An ampersand (&) defines the end of each entry field of the header.

| Parameter          | Data Type            | Description                                                                                                    |  |  |  |
|--------------------|----------------------|----------------------------------------------------------------------------------------------------|--|--|--|
| Date_Hour          | MM/DD/YYYY,<br>HH:MM | Date parameter can be defined as the specific day. Included in the upload per PTID would be 23, 24, or 25 hourly values. All hours are identified as hour beginning (HB). Times are local (New York) time. |  |  |  |
| TIE/GEN<br>PTID    | NUM (6,0)            | Unique integer identifier defined by NYISO                                                                                                    |  |  |  |
| Hourly MW<br>Value | NUMBER<br>(20,4)     | Hourly MW value reported by the meter authority for each PTID                                                                                                    |  |  |  |

Data Dictionary for the BID TYPE = TIE GEN SUBZONE DATA upload template:

Note: The purpose of this "Technical Bulletin" is to facilitate participation in the NYISO by communicating various NYISO concepts, techniques, and processes to Market Participants before they can be formally documented in a NYISO manual. The information contained in this bulletin is subject to change as a result of a revision to the ISO Tariffs or a subsequent filed tariff with the Federal Energy Regulatory Commission.

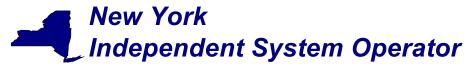

For example, hourly MW values submitted for HB 00 through HB 23 of June 1, 2002 for PTID 25025 would look like this:

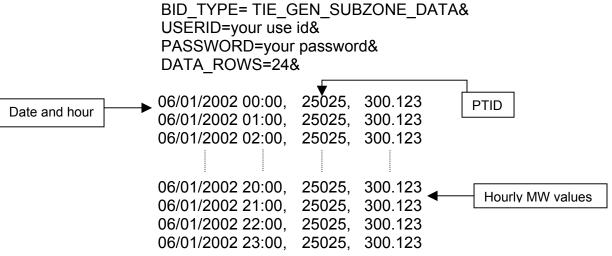

Following successful submission of "TIE\_GEN\_SUBZONE\_DATA" the NYISO will respond with a three-record header that includes a time stamp, confirmation of the bid type (TIE\_GEN\_SUBZONE\_DATA), and the number of data rows processed followed by the data received by the MIS. For example:

TIME\_STAMP=06/01/2002 BID\_TYPE= TIE\_GEN\_SUBZONE\_DATA DATA\_ROWS=24 06/01/2002 00:00, 25025, 300.123 06/01/2002 01:00, 25025, 300.123 06/01/2002 02:00, 25025, 300.123

If the data is not entered or received properly the NYISO MIS will provide an error message indicating that the data must be resubmitted.

### Ib. Download template for tie line, generator, and sub-zone data

The "TIE\_GEN\_SUBZONE\_DETAIL" download template enables a meter authority to download their tie line, generator and sub-zone hourly MW data for an entire day or for a specified period of time within a day. The user can enter a single tie line, generator, or sub-zone PTID, or select up to 10 PTIDs at one time. If the PTID field is left blank, then every PTID associated with the meter authority will be included in the output file.

Note: The purpose of this "Technical Bulletin" is to facilitate participation in the NYISO by communicating various NYISO concepts, techniques, and processes to Market Participants before they can be formally documented in a NYISO manual. The information contained in this bulletin is subject to change as a result of a revision to the ISO Tariffs or a subsequent filed tariff with the Federal Energy Regulatory Commission.

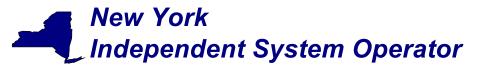

Data Dictionary for the TIE GEN SUBZONE DETAIL download template:

| Variable Name        | Value                        | Mandatory |
|----------------------|------------------------------|-----------|
| USERID               | Oracle account user name     | Y         |
| PASSWORD             | Oracle account password      | Y         |
| QUERY_TYPE           | TIE_GEN_SUBZONE_DETAIL       | Y         |
| DATE                 | MM/DD/YYYY                   | Y         |
| GEN/TIE/SUBZONE PTID | PTID exactly as shown in MIS | N         |
| Time Stamp Start     | MM/DD/YYYY HH/MM/SS          | N         |
| Time Stamp End       | MM/DD/YYYY HH/MM/SS          | N         |
|                      | Table 2                      |           |

The query to download sub-zone data for sub-zone PTID 12345 for June 1, 2002 would look like this:

USERID=your user ID&PASSWORD=your password& QUERY\_TYPE= TIE\_GEN\_SUBZONE\_DETAIL& DATE=06/01/2002&PTID=12345&

The MIS response to the download request for TIE\_GEN\_SUBZONE\_DETAIL will provide the following data in csv (comma separated value) format:

Date & Hour, MA (Metering Authority), PTID, Name of PTID, ISO Hourly MW Value, Metering Authority Hourly MW Value, Metering Authority Hourly Meter Update Date, Update User

The returned data will appear as illustrated in Table 3 below, when imported into a spreadsheet.

| ) |
|---|
|   |
|   |
| ) |
| ) |
| ) |
| ) |
| ) |
| ) |
| ) |
| ) |
| ) |
| ) |
|   |
|   |

If the applicable meter authority reports no hourly MW value for a particular PTID, then the *Metering Authority Hourly Value* field will be left blank.

#### Page 3 of 7

Note: The purpose of this "Technical Bulletin" is to facilitate participation in the NYISO by communicating various NYISO concepts, techniques, and processes to Market Participants before they can be formally documented in a NYISO manual. The information contained in this bulletin is subject to change as a result of a revision to the ISO Tariffs or a subsequent filed tariff with the Federal Energy Regulatory Commission.

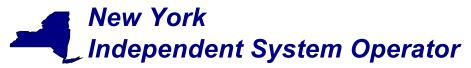

## IIa. Upload template for load bus data

The LOAD\_BUS\_HOUR\_DATA upload template enables a transmission owner to upload its applicable load bus data. The user can upload a single BUS PTID, or up to all applicable BUS PTIDs for all hours of a single day. If the MW value for a load bus is zero for a given hour, then the user must enter a zero in the field. The field should not be left blank.

Data submitted via the LOAD\_BUS\_HOUR\_DATA upload template is always preceded by a header that defines the "Bid Type" (LOAD\_BUS\_HOUR\_DATA), the user's ID, the user's password, and the number of rows of data. An ampersand (&) defines the end of each entry field of the header.

Data dictionary for the BID\_TYPE = LOAD\_BUS\_HOUR\_DATA upload template:

| Parameter          | Data Type           | Description                                                                                                    |
|--------------------|---------------------|----------------------------------------------------------------------------------------------------|
| Date_Hour          | MM/DD/YYYY<br>HH:MM | Date parameter can be defined as the specific day. Included in the upload per PTID would be 23, 24, or 25 hourly values. All hours are identified as hour beginning (HB). Times are local (New York) time. |
| BUS PTID           | NUM (6,0)           | Unique integer identifier defined by NYISO for each load bus.                                                                                                    |
| Hourly MW<br>Value | NUMBER<br>(20,4)    | Hourly MW value reported by the Metering Authority for each BUS PTID. (It is mandatory that a value be submitted. If no value is submitted then a null will appear).                                       |

Table 4

For example, hourly load bus MW values submitted for HB 00 through HB 23 of June 1, 2002 for bus PTID 305299 would look like this:

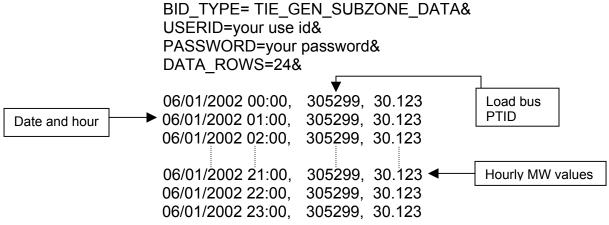

Following successful submission of "LOAD\_BUS\_HOUR\_DATA" the NYISO will respond with a three-record header that includes a time stamp, confirmation of the bid type

Page 4 of 7

Note: The purpose of this "Technical Bulletin" is to facilitate participation in the NYISO by communicating various NYISO concepts, techniques, and processes to Market Participants before they can be formally documented in a NYISO manual. The information contained in this bulletin is subject to change as a result of a revision to the ISO Tariffs or a subsequent filed tariff with the Federal Energy Regulatory Commission.

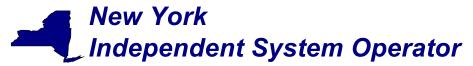

(LOAD\_BUS\_HOUR\_DATA), and the number of data rows processed followed by the data received by the MIS. For example:

TIME\_STAMP=06/01/2002 BID\_TYPE= LOAD\_BUS\_HOUR\_DATA DATA\_ROWS=24

06/01/2002 00:00, 305299, 30.123 06/01/2002 01:00, 305299, 30.123 06/01/2002 02:00, 305299, 30.123

If the data is not entered or received properly the NYISO MIS will provide an error message indicating that the data must be checked and resubmitted.

### IIb. Download template for load bus data

The "LOAD\_BUS\_HOUR\_DETAIL" download template enables load serving entities to download their applicable load bus data. This download query can provide load bus data for an entire day, or an entire month, and includes both the Metering Authority submitted value and the NYISO adjusted value. The user may query a single BUS PTID, select up to 10 BUS PTIDs at one time or, select all BUS PTIDs associated with the user by leaving the BUS PTID field blank. The returned information will also specify the last time that the data was updated, and identify the party that performed the most recent update.

Variable Name Value Mandatory USERID Oracle account user name Y PASSWORD Oracle account password Y QUERY TYPE LOAD BUS HOUR DETAIL Y MM/DD/YYYY or MM/YYYY Y DATE **BUS PTID** PTID exactly as shown in MIS Ν

Data dictionary for the LOAD\_BUS\_HOUR\_DETAIL download template:

Table 5

The query to download load bus data for load bus PTID 78901 for June 1, 2002 would look like this:

USERID=your user ID&PASSWORD=your password& QUERY\_TYPE= LOAD\_BUS\_HOUR\_DETAIL& DATE=06/01/2002&PTID=78901&

The MIS response to the LOAD\_BUS\_HOUR\_DETAIL query will provide the following data in csv format:

#### Page 5 of 7

Note: The purpose of this "Technical Bulletin" is to facilitate participation in the NYISO by communicating various NYISO concepts, techniques, and processes to Market Participants before they can be formally documented in a NYISO manual. The information contained in this bulletin is subject to change as a result of a revision to the ISO Tariffs or a subsequent filed tariff with the Federal Energy Regulatory Commission.

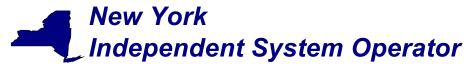

Date & Hour, Load Bus PTID, Load Bus Name, Metering Authority Hourly Value, NYISO Adjusted Hourly Value, Update Time, Update User

The returned data will appear as illustrated in Table 6 below, when imported into a spreadsheet.

| 6/1/2002 0:00  | 78901 XXX West | 125     | 124   | 15-Jun-02 scotto |
|----------------|----------------|---------|-------|------------------|
| 6/1/2002 1:00  | 78901 XXX West | 125     | 124   | 15-Jun-02 scotto |
|                |                |         | · — · |                  |
| 6/1/2002 2:00  | 78901 XXX West | 125     | 125   | 15-Jun-02 scotto |
| 6/1/2002 3:00  | 78901 XXX West | 125     | 125   | 15-Jun-02 scotto |
| 6/1/2002 4:00  | 78901 XXX West | 131     | 131   | 15-Jun-02 scotto |
| 6/1/2002 5:00  | 78901 XXX West | 131     | 130   | 15-Jun-02 scotto |
| 6/1/2002 6:00  | 78901 XXX West | 132     | 132   | 15-Jun-02 scotto |
| 6/1/2002 7:00  | 78901 XXX West | 136     | 136   | 15-Jun-02 scotto |
| 6/1/2002 8:00  | 78901 XXX West | 130     | 129   | 15-Jun-02 scotto |
| 6/1/2002 9:00  | 78901 XXX West | 132     | 132   | 15-Jun-02 scotto |
| 6/1/2002 10:00 | 78901 XXX West | 132     | 132   | 15-Jun-02 scotto |
| 6/1/2002 11:00 | 78901 XXX West | 132     | 132   | 15-Jun-02 scotto |
|                |                | Table 6 |       |                  |
|                |                | Table 6 |       |                  |

III. Download template for Metering Authority Subzone Load Data

The "Subzone Load" download template enables a Metering Authority to download its Subzone Load data. The user can enter a single Subzone PTID, select up to 10 Subzone PTIDs at one time, or select every Subzone PTID associated with the user by leaving the PTID field blank and the MIS will return data for a specific date, or an entire month, as specified by the user.

Data dictionary for the Metering Authority Subzone Load Data download template:

| Variable Name | Value                                | Mandatory |
|---------------|--------------------------------------|-----------|
| USERID        | Oracle account user name             | Y         |
| PASSWORD      | Oracle account password              | Υ         |
| QUERY_TYPE    | SUBZONE_LOAD                         | Υ         |
| DATE          | MM/YYYY or MM/DD/YYYY                | Y         |
| PTID          | Subzone PTID exactly as shown in MIS | Ν         |

Table 7

The query to download sub-zone load data for sub-zone PTID 12345 for September 1, 2002 would look like this:

USERID=your user ID&PASSWORD=your password& QUERY\_TYPE= SUBZONE\_LOAD & DATE=09/01/2002&PTID=12345&

The MIS response to an "Metering Authority Subzone Load Data" query will include the following in csv format:

Date & Hour, Subzone PTID, Load Data (integrated MWhr), Loses value

Page 6 of 7

Note: The purpose of this "Technical Bulletin" is to facilitate participation in the NYISO by communicating various NYISO concepts, techniques, and processes to Market Participants before they can be formally documented in a NYISO manual. The information contained in this bulletin is subject to change as a result of a revision to the ISO Tariffs or a subsequent filed tariff with the Federal Energy Regulatory Commission.

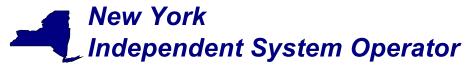

The returned data will appear as illustrated in Table 8 below when imported into a spreadsheet.

| 9/1/2001 0:00  | 12345   | 716.906 | 5.234  |  |
|----------------|---------|---------|--------|--|
| 9/1/2001 1:00  | 12345   | 684.652 | 4.2134 |  |
| 9/1/2001 2:00  | 12345   | 658.39  | 10.221 |  |
| 9/1/2001 3:00  | 12345   | 641.323 | 7.23   |  |
| 9/1/2001 4:00  | 12345   | 642.829 | 9.216  |  |
| 9/1/2001 5:00  | 12345   | 633.675 | 8.176  |  |
| 9/1/2001 6:00  | 12345   | 654.738 | 5.231  |  |
| 9/1/2001 7:00  | 12345   | 706.675 | 5      |  |
| 9/1/2001 8:00  | 12345   | 770.594 | 5.987  |  |
| 9/1/2001 9:00  | 12345   | 811.354 | 5.121  |  |
| 9/1/2001 10:00 | 12345   | 822.451 | 4.216  |  |
| 9/1/2001 11:00 | 12345   | 828.825 | 4.002  |  |
|                | Table 8 |         |        |  |
|                |         |         |        |  |

Access through interactive web displays

Access to the data described in this Technical Bulletin will also be available through interactive MIS web displays. This functionality will be added at a later date.

Page 7 of 7